## INSTRUCIONES DE RESERVA en **DERBY HOTELS COLLECTION**

El procedimiento para hacer la reserva es la siguiente:

**1 -** Entrar en la página web [www.derbyhotels.com](http://www.derbyhotels.com/) y seleccionar **RESERVAR.**

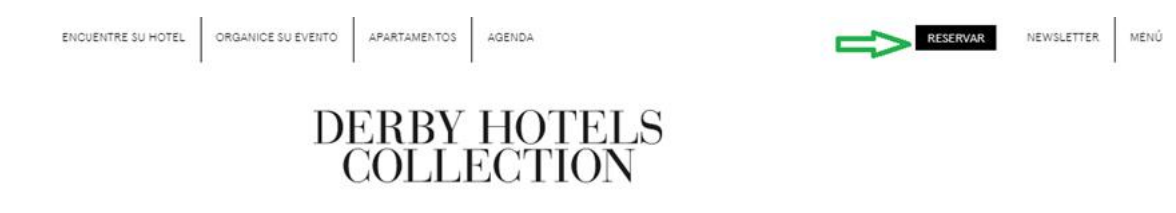

## **2-** Seleccionar acceso usuario.

## RESERVE ONLINE

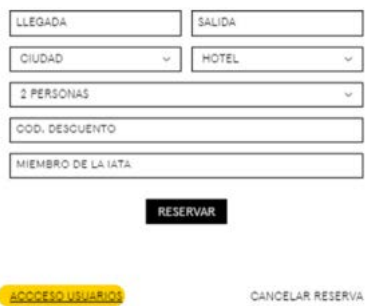

## **3-** Entrar el código y password

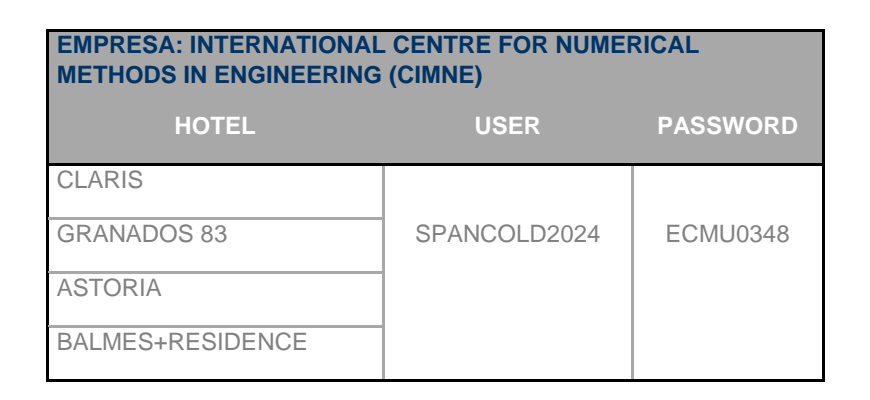

**4-** Seleccionar el destino y las fechas.

**5-** Seleccionar el **HOTEL ASTORIA 3\*, BALMES 4\*, GRANADOS 83 4\*S o CLARIS 5\*GL**

**6-** Seleccionar el tipo de habitación y tarifa y rellenar los datos personales para confirmar la reserva.

**Esta oferta estará vigente hasta 24 de junio 2024, siempre que haya disponibilidad.**